**20121128**

# Crpmo **Nove 2012** ものづくり 万年卓上カレンタ

アクリル板を加工し、卓上のカレンダーを作成します。 皆さんには、

彫刻する文字のデザイン、アクリルの曲げ、文字の着色 をして頂きます。

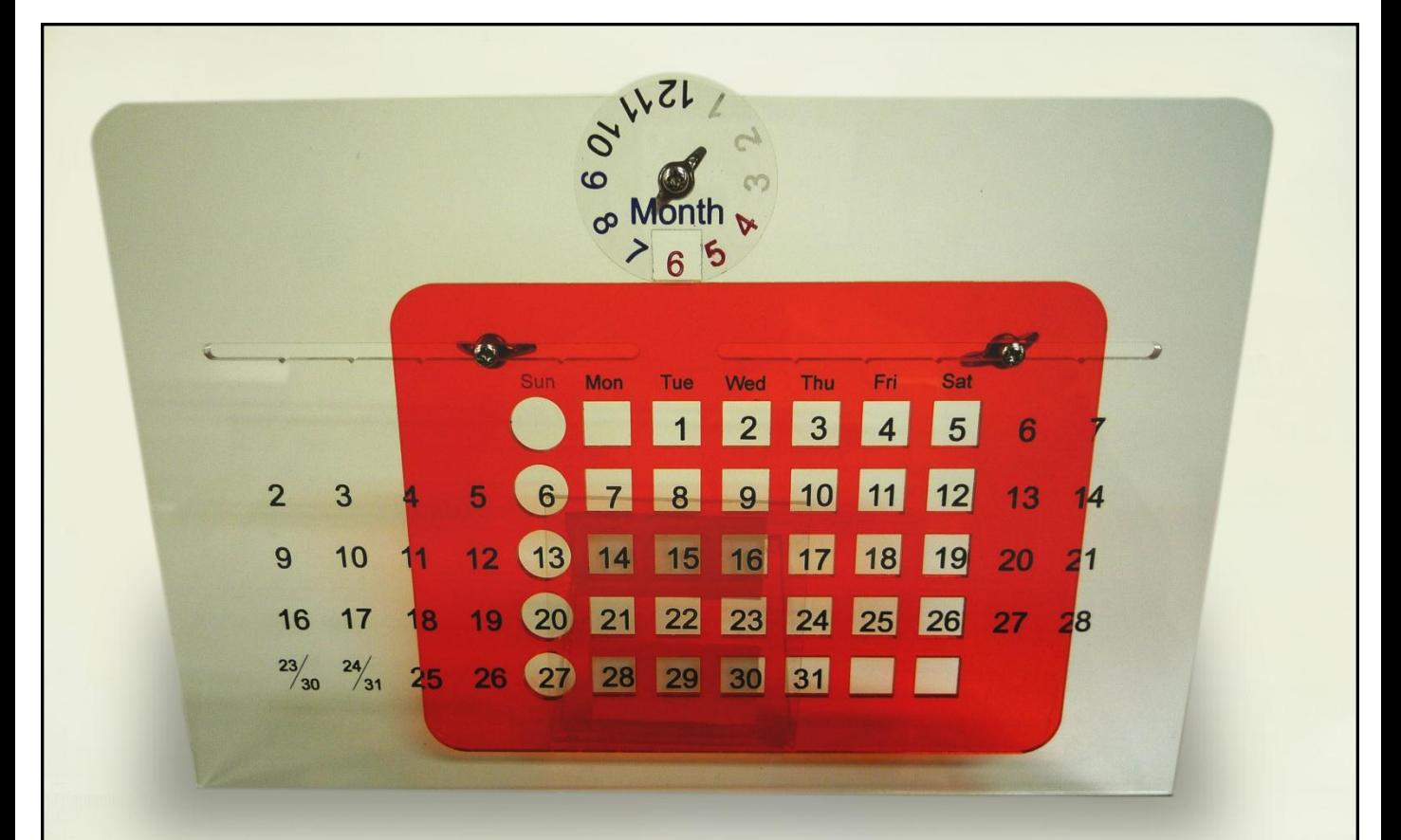

<u>tan kadaman dan kadaman dan kadaman kadaman kadaman badaman bahan bahan bahan bahan bahan bahan bahan bahan bahan bahan bahan bahan bahan bahan bahan bahan bahan bahan bahan bahan bahan bahan bahan bahan bahan bahan bahan</u> 20 30 40 50 60 70 80 90 00 10 120 130 140 150 160 170 180 190 200 210 220 230 240 250 260 270 ակակական նախակակակակական հայտարակական հայտնակակակակավոր կամայնակայի տեսակայի տեսակայի տեսակայի տեսակայի տեսակա

## 使用機械・材料

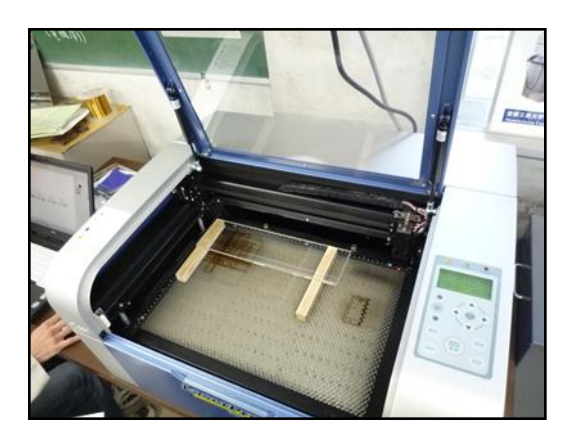

#### ◎機械

LASERPRO C180 (左図) ソフト:Corel DRAW X3 折り曲げ機

◎材料

アクリル板(厚さ2mm) ナベネジ(M3×12mm) 3コ M3蝶ナット 3コ ラッカー塗料 赤・白・黒・青

## 製作手順

1.カレンダーの本体(透明色)を用意する。 外枠の色(4色)を選び、彫刻する文字等をデザインします。

### 2.シートを貼ったままの状態のアクリル板をレーザー加工機で 「日付」、「文字」を彫刻します。その後、切断を行います。

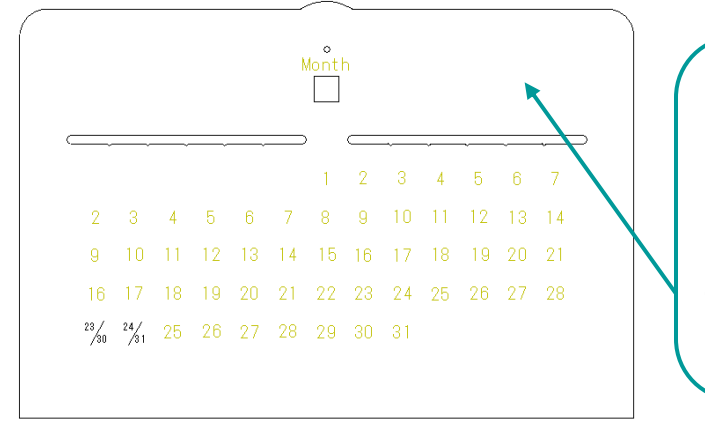

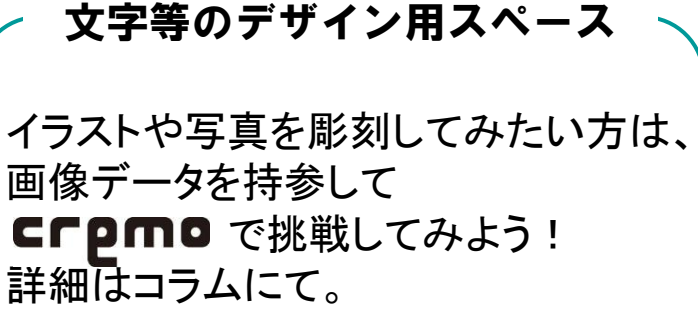

3.彫刻した文字等の溝に塗料を塗ります。塗料が完全に乾いたら、 アクリル板に貼ってあるシートを剥がします。

#### 4.脚の折り曲げを行います。

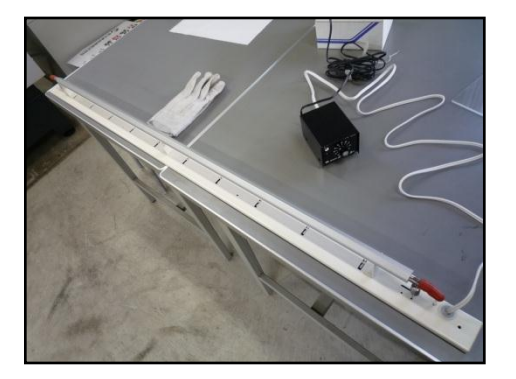

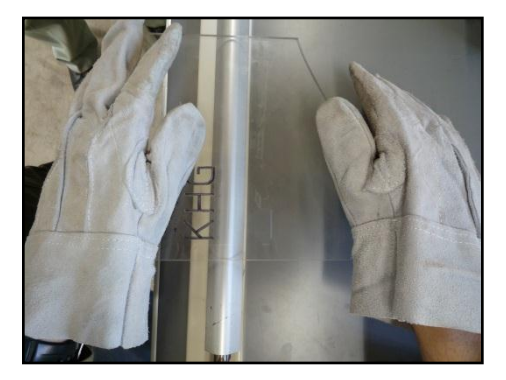

適切な温度に設定されたアクリル曲げ機でアクリル板を曲げます。 アクリル板はジグに乗せ、3分置きます。その後適当な角度の脚を作ります。 アクリル板を曲げた後は水を張ったバケツに入れて冷やしてスプリングバック を防ぎます。

#### 注意! やけどを防ぐために、作業時は必ず皮手袋の着用をお願いします。

### 5.最後に組み立てを行います。

1.月表示と日付枠のパーツを本体裏側より合わせ、ネジと蝶ネジで固定します。

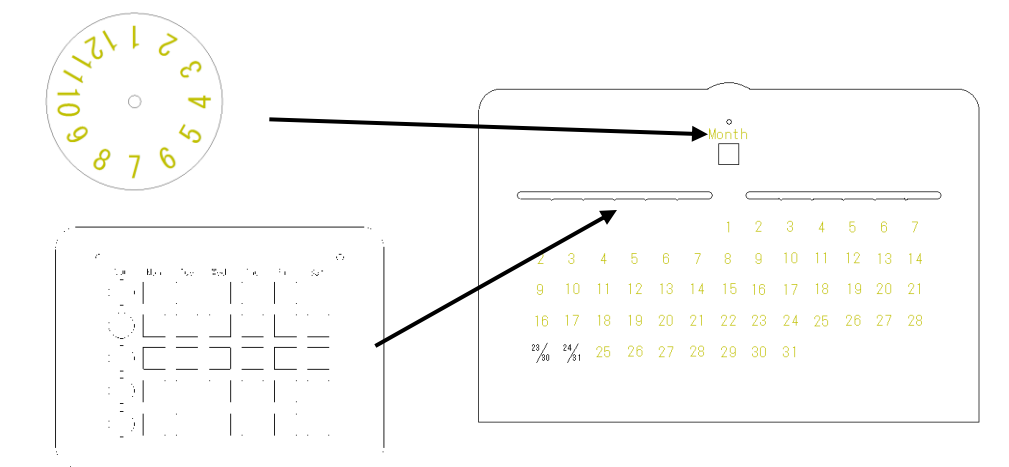

2.接着剤にて接着します。

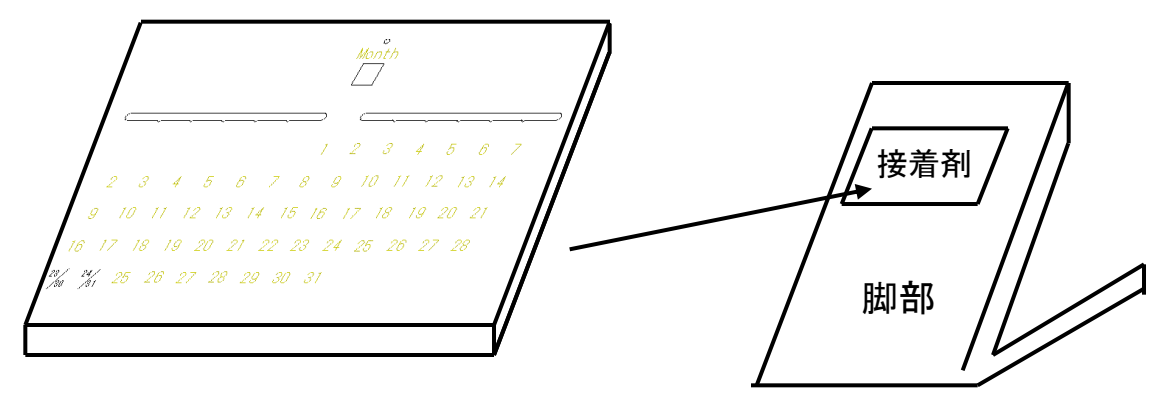

©室蘭工業大学ものづくり基盤センター 2012

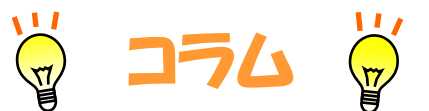

crpmo内にあるレーザー加工機ではワープロソフトから プリンタで紙に印刷するような感覚で、今回用いたアクリル板、 他にも、木材、紙など様々な材料、切断、彫刻が可能です。 レーザー加工機を使うことによって、これらの材料から簡単 に思い通りの形状を作り出すことができます。 ただし、塩化ビニルは加工の際に塩素ガスが発生し、機械 の故障となるためご使用いただけません。

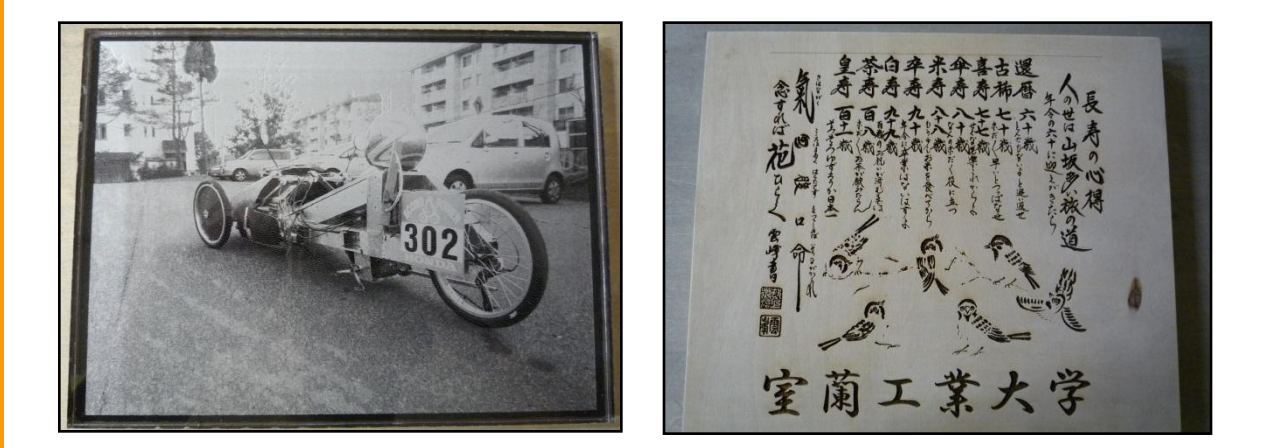

レーザー加工機に接続されたパソコン内にインストール されている「Corel DRAW」というソフトを使うと、切断する線 や彫刻する文字をデザインできます.そして実際に加工す る際のレーザーの出力と速度を調整することができます。 また、JW-CADなどのCADデータも"DXF形式"のファイル であれば編集することができます。

機械およびソフトの詳しい使用方法は技術職員もしくは **CLbmo**クルーまでお尋ね下さい。

ものづくり基盤センターの愛称 cremo には、ものを創造するという意味が込めら れています。cremo では皆さんのアイディアを形にできる体制を整えています。 ものづくりを存分に楽しんで下さい。

ホームページ http://www.muroran-it.ac.jp/cremo/

©室蘭工業大学ものづくり基盤センター 2012